# **Verba Import API**

## **Enabling the Verba Import Service**

**Step 1 -** In the Verba Web Interface go to **System > Servers > Select your Media Repository (or Single) Server > Click on the Service Activation** tab.

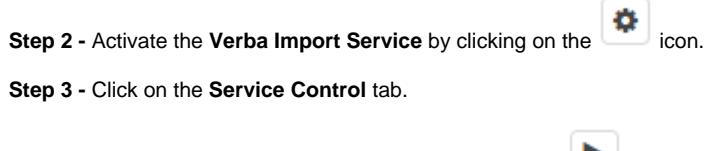

**Step 4 -** Start the **Verba Import Service** by clicking on the icon.

## **Creating a Verba Import API import source**

Follow the steps below to create a new Verba Import source for Cloud9:

**Step 1** - Open the Verba Web interface then select **Data > Import Sources** from the top menu

**Step 2** - Click on the **Add New Import Source** link on the top right

**Step 3** - Complete the configuration according to the requirements in the following table

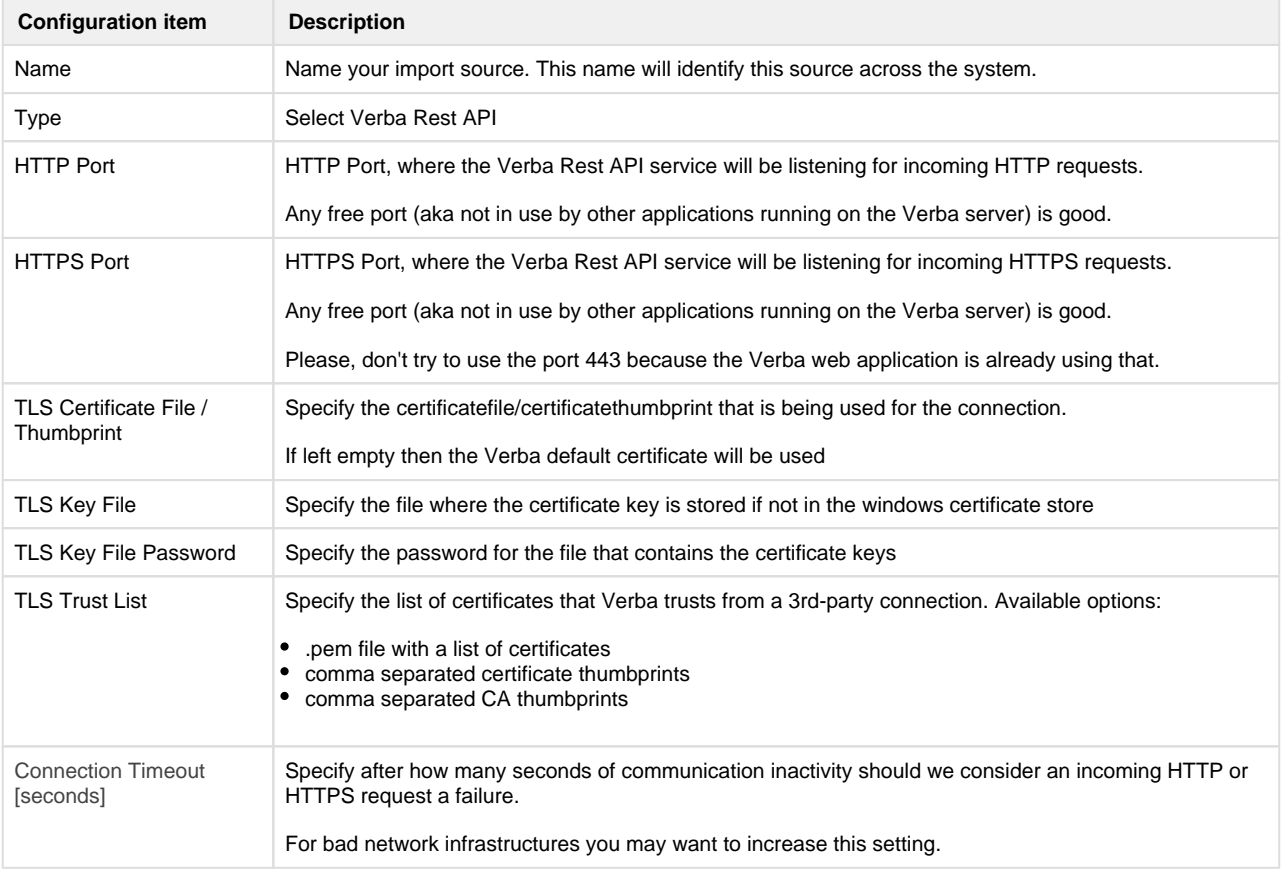

**Step 4** - Click **Save** to save the settings

## **Import policy configuration**

Follow the steps below to configure the Data Import action:

**Step 1 -** In the Verba web interface, navigate to **Data > Data Management Policies**

**Step 2 -** Click on the **Add New Data Management Policy** button at the top-right corner of the page

**Step 3 -** For the action, select **Data Import**

**Step 4 -** Under Available Import Sources, **select the Import Source** that you created, then click on the Add button just below the text field

**Step 5 -** Configure the policy details, based on the information that is shown in the **configuration items summary table** below

**Step 6 - Scheduling** must not be configured because this is an API where we must listen all the time for incoming requests

**Step 7 -** Click on **Save**

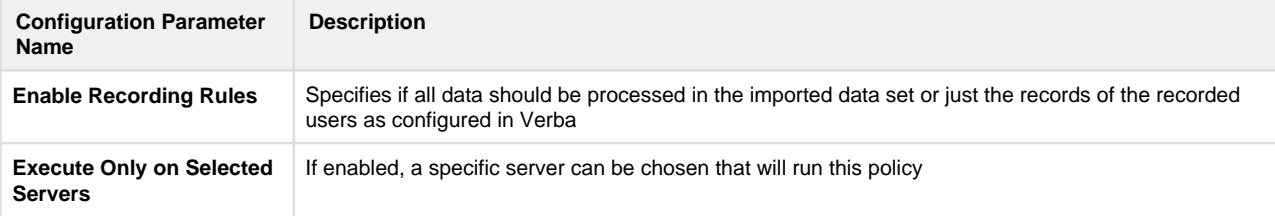

### **HTTP, HTTPS request format**

The requests have to be multipart [\(rfc1341](https://www.w3.org/Protocols/rfc1341/7_2_Multipart.html)).

The Verba Import API accepts the [Verba CDR XML](https://kb.verba.com/display/docs/Metadata+XML+fields) format alongside with a media file.

For SMS import you can place the text of the sms in the CDR XML's sms field and omit sending a media file.

For chat import you have to use our [IM XML](https://kb.verba.com/display/docs/IM+conversation+fields) format to attach the chat messages (next to the CDR XML) as a .im 'media' file.

#### **Load balancer configuration**

AVAILABLE SINCE 9.7.4

Load balancer health probe configuration must be HTTP GET with path = '/healthbrobe'.